## **OctoPrint**

OctoPrint is NOW running on all three Ender printers.

http://Ender3v2-001 - or http://10.1.1.121

http://Ender3v2-002 - or http://10.1.1.122

http://Ender3v2-003 - or http://10.1.1.123

The OctoPrint server gives you a way to upload a print file and see the status of your print job. Below is the screen from one of our printers.

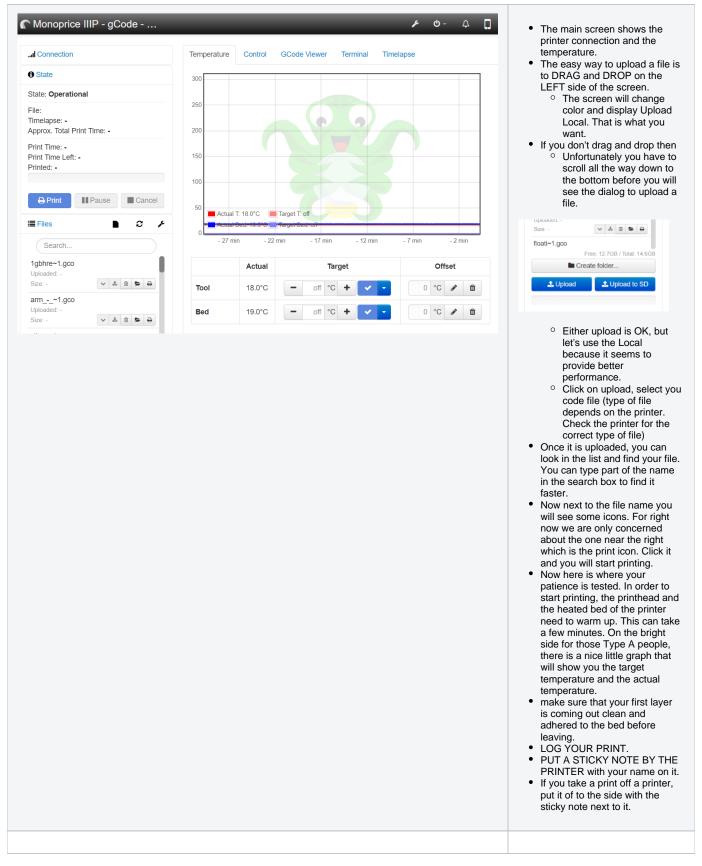

Once the printhead starts moving, the biggest button you are concerned about it the Cancel button. If something goes horribly wrong. Hit that and then click yes and the printer will stop, move the head out of the way, and you can go in and fix what ever went wrong.

This is the basics for OctoPrint.

## Troubleshooting

If the Status section does NOT say Operational

- Check to see if the cable is plugged into the printer.If not, plug it in and click the connect button.